# **MIDIBox AY 3 8912 - PATCH MENU**

# Access the **PATCH MENU** via **F1**

#### **The Patch Menu:**

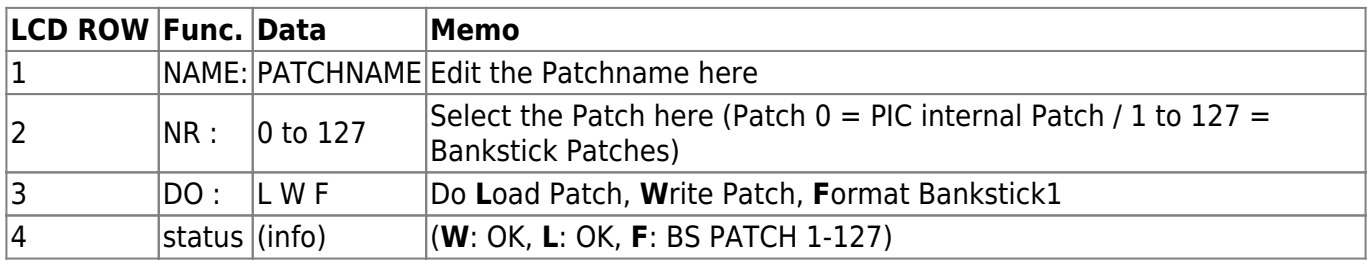

## **Annotation - Editing:**

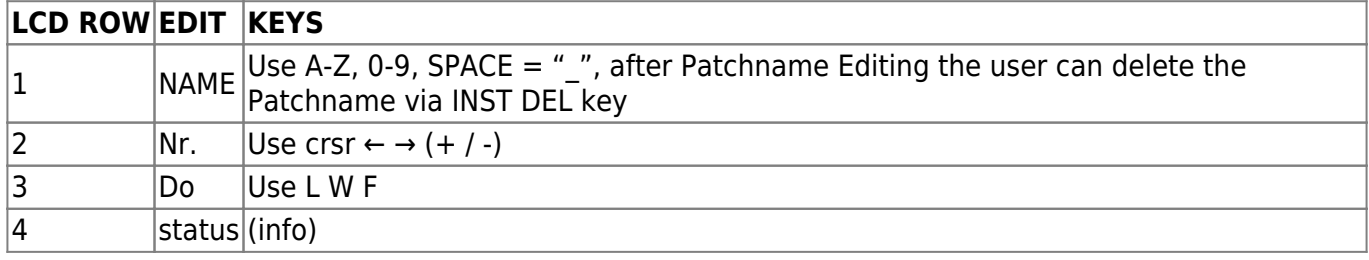

## **Annotation:**

- $\bullet$  Bankstick = Bankstick1 by default
- A " **!** " before the [Patchname] (@LCD ROW1) indicates, that the Patch is NOT loaded yet.
- The Fx Data will be stored (via current Patch)
- Patchname Cursor Pos.  $+1 =$  [CRSR  $\rightarrow$ ] or  $[+]$  or  $[>]$
- Patchname Cursor Pos.  $-1 = [CRSR \leftarrow |(+SHIFT)]$  or  $[-]$  or  $[<]$
- [INS DEL] or [CLR HOME] delete the patchname after patchname editing (this do not delete the patch data!).
- Format Bankstick Please note: Patch 1 to 127 will written with the current Patch Data. For instance: the User modify the MIDI Channel Tone A to 8. Now every Bankstick Patch (1 -127) will have the MIDI Channel 8 (@Tone A) after Bankstick formatting (in this way it is easy to predefine a Patch Setup for all 127 Bankstick Patches).

From: <http://www.midibox.org/dokuwiki/>- **MIDIbox**

Permanent link:  $\pmb{\times}$ **[http://www.midibox.org/dokuwiki/doku.php?id=midibox\\_ay\\_patch\\_menu&rev=1259674559](http://www.midibox.org/dokuwiki/doku.php?id=midibox_ay_patch_menu&rev=1259674559)**

Last update: **2009/12/01 13:35**